# Expressway 업그레이드 오류 트러블슈팅

### 목차

소개 배경 정보 사용되는 구성 요소 다음 작업 절차 추가 정보

### 소개

이 문서에서는 Expressway 업그레이드 오류를 수정하는 방법에 대해 설명합니다.

### 배경 정보

Expressway 서버를 상위 버전으로 업그레이드하는 동안 다음 오류가 발생하여 업그레이드가 실패 하는 경우가 있습니다.

System error: Post install script /tandberg/etc/postinstall.current.d/52-set\_pubkeyalgorithms failed

#### altalla CISCO Cisco Expressway-C

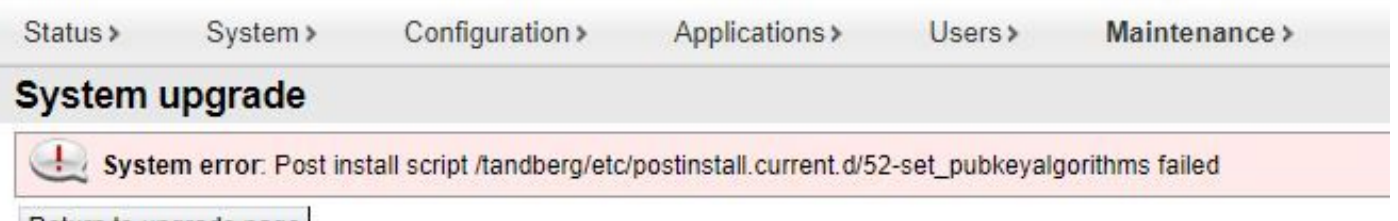

Return to upgrade page

이 오류의 근본 원인은 중복 암호 항목입니다. 이 문서의 주요 아이디어는 구성에서 중복 암호 항목 을 제거하는 데 필요한 단계를 제공하는 것입니다.

사용되는 구성 요소

버전 X12.7.1의 Expressway.

버전 X14.0.3의 펌웨어 업그레이드

이 문서의 정보는 특정 랩 환경의 디바이스를 토대로 작성되었습니다. 이 문서에 사용된 모든 디바 이스는 초기화된(기본) 컨피그레이션으로 시작되었습니다. 현재 네트워크가 작동 중인 경우 모든 명령의 잠재적인 영향을 미리 숙지하시기 바랍니다.

### 다음 작업

이 시나리오에서 첫 번째 단계는 Expressway에서 xconfig 파일을 가져오는 것입니다. 목표는 어떤 암호가 중복되는지 확인하는 것입니다.

참고: **root** 대신 **admin** Cisco의 **xconfig** 파일을 클릭합니다.

#### 절차

다음으로 로그인 root Expressway 서버에 SSH,유형 dbxsh를 실행한 다음 xconfig 명령을 실행합니다. 출 력을 .txt 파일을 클릭합니다.

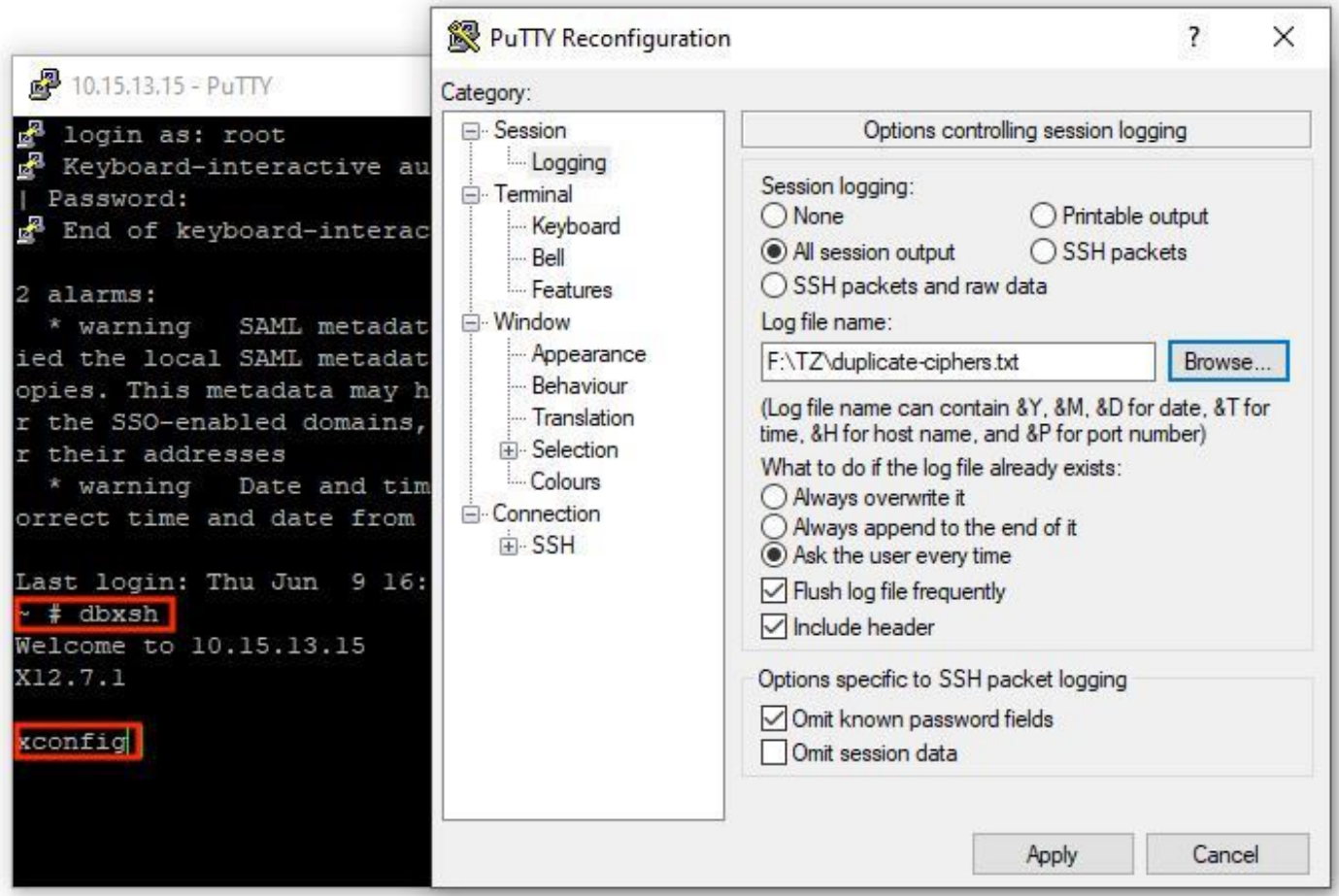

열기 xconfig 파일, 중복된 암호 항목을 검색합니다. 중복 항목은 무엇인지 기록해 두는 것이 좋습니다 . 를 사용하여 Notepad++ (Windows) Sublime Text (Mac), 단어를 필터링할 수 있습니다. **cipher uuid**에서 다음 예제와 같이 중복 항목을 찾습니다.

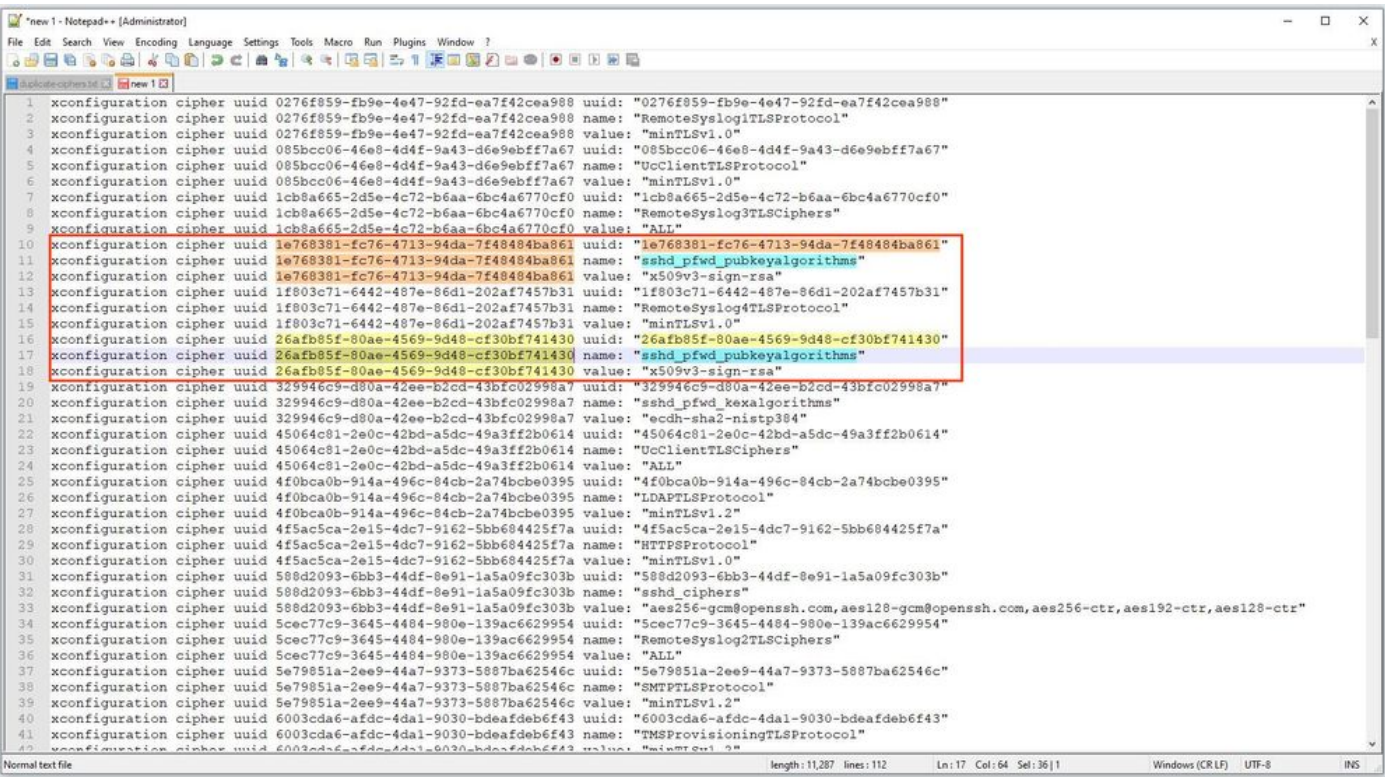

이 예에서는 cipher sshd\_pfwd\_pubkeyalgorithms 다른 UUID(Universal Unique Identifier)를 가진 중복 암호가 있습니다.

모든 중복 암호가 식별되면 CLI에서 Putty를 사용하여 Expressway 서버에 액세스합니다. **root** 계정, 중복 항목만 삭제, 아래 UUID 정보 사용 **dbxsh**.

명령 형식: **xdelete cipher uuid**

이 xconfig 파일에서 삭제된 암호화 예:

xdelete cipher uuid 26afb85f-80ae-4569-9d48-cf30bf741430

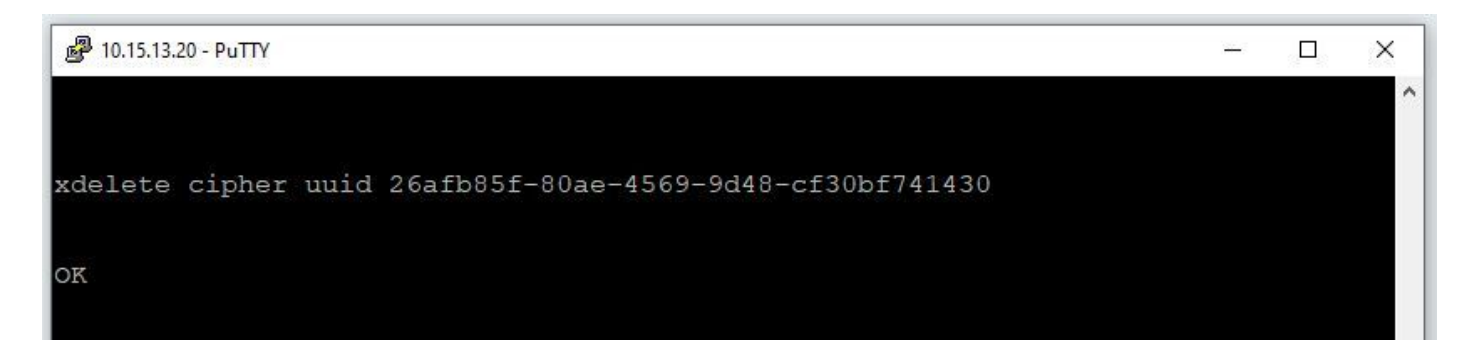

#### 모든 중복 항목이 삭제될 때까지 동일한 프로세스를 반복합니다.

 $\blacklozenge$  참고: 이 절차는 모든 중복 항목이 삭제될 때까지 몇 번 시도할 수 있습니다. 다른 xconfig 파일 을 가져와 암호를 다시 확인하는 것이 좋습니다.

그런 다음 업그레이드를 진행합니다.

## 추가 정보

Cisco 버그 ID [CSCvx35891](https://bst.cloudapps.cisco.com/bugsearch/bug/CSCvx35891)

이 번역에 관하여

Cisco는 전 세계 사용자에게 다양한 언어로 지원 콘텐츠를 제공하기 위해 기계 번역 기술과 수작업 번역을 병행하여 이 문서를 번역했습니다. 아무리 품질이 높은 기계 번역이라도 전문 번역가의 번 역 결과물만큼 정확하지는 않습니다. Cisco Systems, Inc.는 이 같은 번역에 대해 어떠한 책임도 지지 않으며 항상 원본 영문 문서(링크 제공됨)를 참조할 것을 권장합니다.